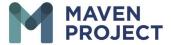

## View Clinician Intake Form as Volunteer writes Notes workaround to open an additional web browser

- 1. Right-click on the Visit Number
- 2. Select-Open link in new tab.
- 3. This allows you to keep one browser open to the Clinic provider's request and another web browser for you to type your

## Screenshot Of Instructions Below

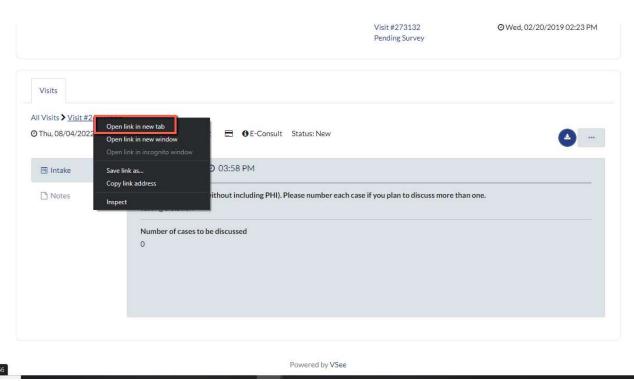